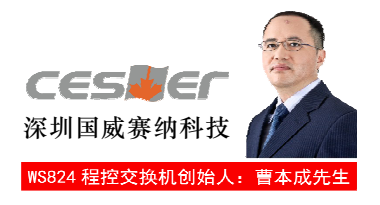

# WS824-F208/216集团电话系统

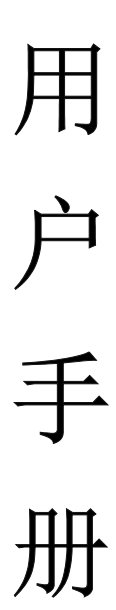

## 温 馨 提 示

尊敬的用户:

感谢您选购深圳国威赛纳科技原装正 品,为了让您的合法权益得到保障,购买 时请认准保修卡、说明书上的本区域名称 和贴有防伪标贴的主机及配套板卡。

敬请留意!

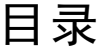

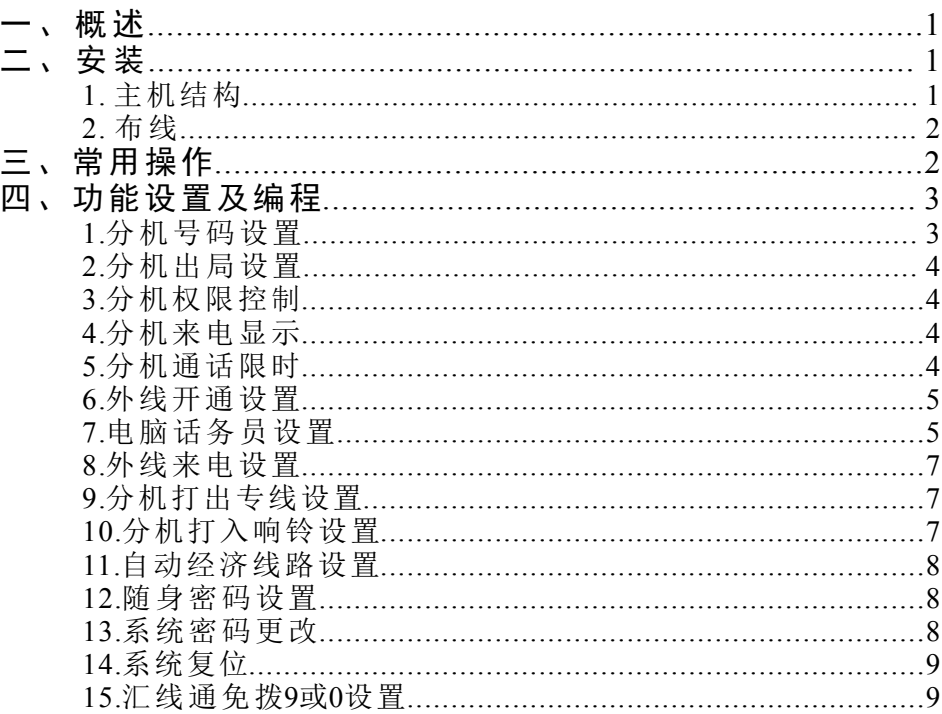

### 一、概述

WS824-F208及WS824-F216是由深圳国威赛纳科技制造的精简型商 用集团电话系统。其中F208系统配置为2外线8分机, F216系统配置为 2外线16分机,该两款产品功能齐全,性价比高,除具备传统意义的小 总机(集团电话)的功能,如电话转接,分机长途限制,内线呼叫等功能 外,还具备以下特色功能:

● 内置六段智慧型电脑话务员

可自行导入六段电脑话务员语音,外线打入可直拨分机。

● 外线双制式来电显示和内线DTMF来电显示 支持普通来电显示话机,来电无限次转接不丢失。

#### ● 自动经济线路

通或中国铁通的IP经济路由, 切换时无任何察觉。 多部话机打长途时可同时自动切换到中国电信、中国网通、 中国联

● 随身密码组

可设置32组4位的随身密码, 在系统任何一部分机上均可使用密码拨 打电话。

本手册为WS824-F208以及WS824-F216用户安装、操作使用指导, 使 用前请详细阅读本手册。深圳国威赛纳科技保留手册一切更改权利, 恕不另行通知。

### 二、安装

#### 1. 主机结构

1) F208主机

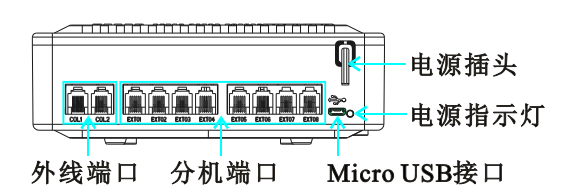

说明: COL1、COL2分别为外线1、2; EXT01---EXT08分别为分机801-808; 通用的Micro USB接口为电脑话务员导入接口(连接线需 自行购买)。电源停电时, 外线COL1直通EXT01分机; 交换机 底部预留84.5mm的挂孔用于主机挂墙使用。

#### 2) F216主机

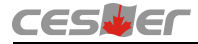

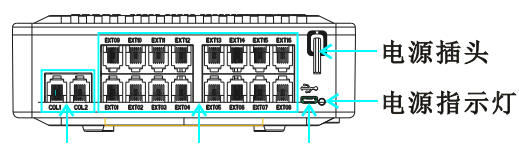

#### 分机端口 Micro USB接口 外线端口

#### 说明: COL1、COL2分别为外线1、2; EXT01---EXT16分别为分机801-816; 通用的Micro USB接口为电脑话务员导入接口(连接线需 自行购买)。电源停电时, 外线COL1直通EXT01分机; 交换机 底部预留84.5mm的挂孔用于主机挂墙使用。

#### 2. 布线

1) 接外线时请按顺序从COL1、COL2外线端口接入。系统默认为所有 外线端口均开通, 若您只使用COL1或者COL2一个外线端口, 请按照该 手册说明将另一个外线端口关闭。

2 )接分机时请先计算需要安装多少部电话机,然后计算总共需要的电 话线长度,再购买足够长度的两芯电话线(0.5@双绞线)进行布线。布线 路屏蔽起来或远离1米以上,应沿着墙边或经过天花吊顶。走线应垂直 口, 如EXT01 (默认外线呼入时均在EXT01分机端口响铃)。 整齐规范,不致使办公环境零乱,分机线最好与电源线及其它高频线 和平直,每隔一米或一米半用一个固线钉钉上或使用线槽走线。然后 将两芯电话线一端接电话机或传真机,另一端接到主机系统的分机端

3) 主机建议安装在机房内, 且机房应做到防潮、防尘, 以免对主机稳 定性及寿命产生不良影响。所有的外线和分机 线都必须汇总到主机位置 附近。主机既可平放台面,也可壁挂,壁挂时应先预留挂孔,如图:

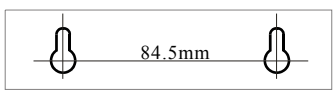

#### 三、常用操作

- 说明:本手册所有常用操作指令均在出厂默认状态下执行,当启用免 拨"9"呼出外线功能后, 拨打分机号码前加拨"#"号; 指令或 设置说明中的"+"表示连续输入。
- 【呼叫分机】摘机+分机号码。
- 【呼叫外线】摘机+9+外线号码。
- 【指定外线呼出】指定1外线: 摘机+##31+外线号码。

指定2外线:摘机+##32+外线号码。

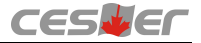

【来电转接】接听来电后,拍叉簧+分机号码,呼通后挂机。

说明:叉簧即为电话机手柄听筒挂断时顶住的隔叉。

【外线保留与取回】通话中,拍叉簧+#4保留;取回时摘机+##5\*。

【响铃代答】摘机按"\*", 或摘机+##4+响铃分机号码。

【呼叫预约】呼叫分机或选取外线忙时, 按6。

【代拨外线】分机通话中,代拨分机拍叉簧拨通另一分机呼叫的目的 外线,呼通后挂机,另一分机即可与目的外线通话。

【免打扰设置】摘机+##7110#挂机。

【呼叫转移设置】立即: 摘机+##71+转移分机号码+1#挂机。

遇忙:摘机+##71+转移分机号码+2#挂机。

无应答: 摘机+##71+转移分机号码+3#挂机。

遇忙无应答: 摘机+##71+转移分机号码+4#挂机。

【免打扰或呼叫转移取消设置】摘机+##70#挂机。

【热线拨号设置】启用: 摘机+##761X+分机号码#挂机。

取消: 摘机+##760#挂机。

说明: X表示启用热线拨号的等待时间, 可以设1~9, 表示1~9秒。

【随身密码使用】摘机+##\*\*随身密码+9+外线号码。

【自查分机号码】摘机+##6\*挂机,分机自动响铃并显示本机号码。

【自查分机端口号码】摘机+##6#挂机, 分机自动响铃并显示本机端口 号码。

【试听电脑话务员】摘机+##786X#试听。

说明: X为电脑话务号段落号, 可以设1~6, 表示试听第1段~第6段。

【调节电脑话务员音量】摘机+##\*XX挂机。

说明: XX为音量参数, 可以设01~30, 默认为24。

#### 四、功能设置及编程

#### 分机号码设置

【编程】摘机按##7871967590+1+\*P+\*1\*+X#挂机。

- P: 分机端口号。 00表示所有分机端口, F208系统中01~08用于 表示01~08端口。F216系统中01~16用于表示01~16端口。
- X: 表示分机号码。可输入2~4位数字, 分机号码出厂默认为 全弹编, 可设置1~8数字开头。F208系统分机号码出厂默 认从801~808, F216系统分机号码出厂默认从801~816。

#### 清除所有分机号码:摘机按##7871967590+1\*00\*1\*#挂机。

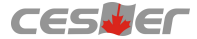

关闭/开启分机号码全弹编: 摘机按##7871967590+4\*8\*Z#挂机。 Z可以 为0或1,0表示关闭全弹编,分机号码1、2、8开头,1表示开启全弹编。 【举例】设置分机1端口的号码为800。

摘机按##7871967590+1\*01\*1\*800#挂机。

#### 分机出局设置

- 【编程】摘机按##7871967590+1+\*P+\*2\*+A#挂机。
	- P: 分机端口号。 00表示所有分机端口, F208系统中01~08用于 表示01~08端口。F216系统中01~16用于表示01~16端口。
	- A: 0为拨"9"出局, 1为直拨出局, 出厂默认为0。
- 【举例】设置所有分机端口为直拨出局。 摘机按##7871967590+1+\*00+\*2\*+1#挂机。

#### 分机权限控制

【编程】摘机按##7871967590+1+\*P+\*3\*+B#挂机。

- P: 分机端口号。 00表示所有分机端口, F208系统中01~08用于 表示01~08端口。F216系统中01~16用于表示01~16端口。
- B: 可设置1~5。1为不限制, 2为限制打国际长途, 3为只打市
- 话, 4为限制特殊外线号码, 5为打内线。出厂默认为1。

特殊外线号码设置: 摘机按##7871967590+4+\*5\*+C\*D#挂机。

- C: 特殊号码组号。从01~08设置, 01表示第1组。
- D: 特殊号码。可设置1~8位数字, 如95555等。
- 【举例】设置所有分机只能打市话,但不能打95开头的特殊号码。 摘机按##7871967590+1+\*00+\*3\*+4#+4+\*5\*+01\*95#挂机。

#### │分机来申显示 │

- 【编程】摘机按##7871967590+1+\*P+\*4\*+E#挂机。
	- P: 分机端口号。 00表示所有分机端口, F208系统中01~08用于 表示01~08端口。F216系统中01~16用于表示01~16端口。
	- E: 开通来电显示。0为不开通, 1为开通。出厂默认为1。
- 分机来电显示位数加发设置: 摘机按#7871967590+4+\*9\*+F#挂机。
	- F: 分机来电显示加发0000。 0为加发, 1为不加发, 默认为分 机来电显示加发0000,即为0000801等。
- 【举例】设置所有分机开通来电显示功能。 摘机按##7871967590+1+\*00+\*4\*+1#挂机。

#### 分机通话限时

- 【编程】摘机按##7871967590+1+\*P+\*5\*+Y#挂机。
	- P: 分机端口号。 00表示所有分机端口, F208系统中01~08用于 表示01~08端口。F216系统中01~16用于表示01~16端口。
	- Y: 限时设置。可设置0、3、6、9。0为不限时, 3为限时3分钟, 6为限时6分钟,9为限时9分钟。出厂默认为0。
- 【举例】设置分机5端口通话3分钟后断线。 摘机按##7871967590+1+\*05+\*5\*+3#挂机。

#### 外线开通设置

- 【编程】摘机按##7871967590+2+\*L+\*1\*+A#挂机。
	- L: 外线端口号。0表示所有外线端口, 1或2用于表示1或2端口。
	- A: 开通连接设置。 0为不开通, 1开通连接。出厂默认所有外线 端口均已开通连接。
- 【举例】只接入一条外线时,关闭外线端口2的连接。 摘机按##7871967590+2+\*2+\*1\*+0#挂机。

#### 电脑话务员设置

【说明】电脑话务员功能指 外线呼入由系统自动话务员应答,主叫可 音, 启用该功能直接设置即可。重新录制语音内容可采用自购的Micro USB线连接主机上的Micro USB接口与电脑的USB接口直接导入。 以直接拨通被叫的分机号码,系统将根据被叫号码的状态进行相应处 理。自动应答语音分六段,分别为外线呼入,分机占线或无应答、拨 错号、转接时及休息时段呼入的应答语音。出厂默认内置六段标准语

【电脑话务员语音录制】

◆步骤一: 在电脑上, 将需要导入的六段语音文件(系统只支持wav或 mp3格式的音频文件,且总容量小于1.25M) 按话务员段落顺序依次命 名为0001~0006。各段语音的作用及命名如下:

第一段语音为外线打入时的应答语,命名为0001;

第二段语音为分机占线时的提示语,命名为0002;

第三段语音为分机无应答时的提示语, 命名为0003;

第四段语音为分机号码拨错时的提示语,命名为0004;

第五段语音为转接分机时的提示语, 命名为0005;

第六段语音为休息时段打入的应答语,命名为0006。

说明: 若需要使用第六段语音, 则在01端口的分机上摘机按##782#进行 切换, 恢复时在01端口的分机上按##781#即可; 另外, 务必完整导入六 段语音,否则未导入的语音段落将处于缺失状态,标准语音内容可登

5

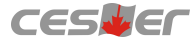

陆以下地址http://www.cesller.com.cn/download/go/id/190进行下载 。 ) ◆步骤二: 将Micro USB线的Micro USB接口接入F208/216主机, 另一头 接入电脑的标准USB接口。打开"我的电脑",可以看到在可移动存 储设备中出现一个新的盘符(MusicDownload 16), 如下图所示。

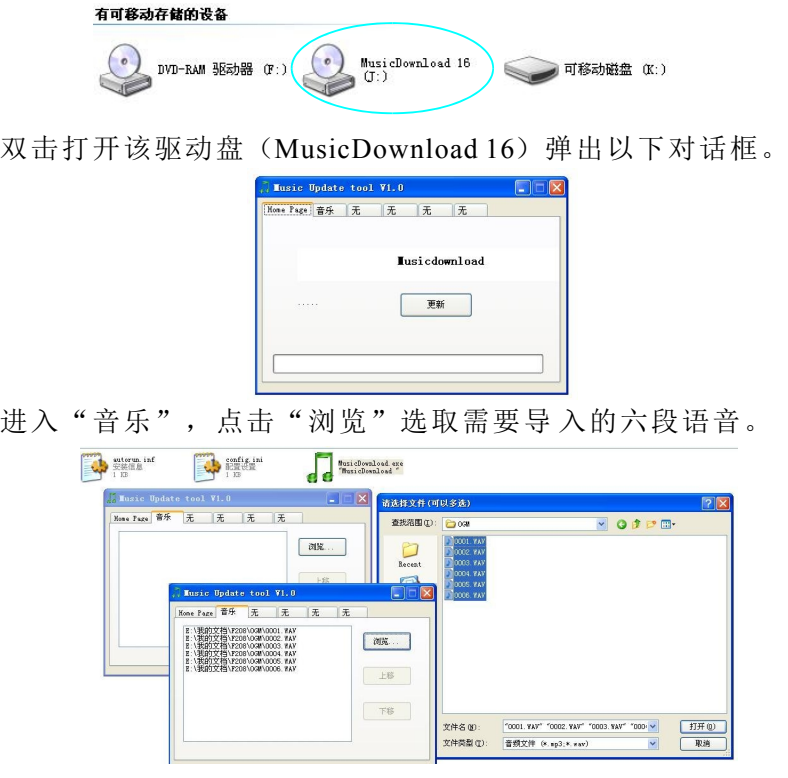

再回到"Home Page"页面, 点击"更新"等待更新完成即可。

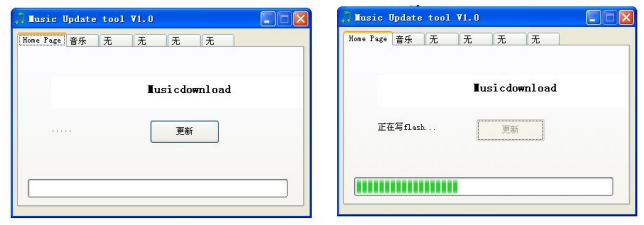

- ◆步骤三: 更新完成后, 关掉操作窗口, 拨下USB连接线。 【编程】摘机按##7871967590+2+\*L+\*2\*+B#挂机。
	- L: 外线端口号。0表示所有外线端口, 1或2用于表示1或2端口。

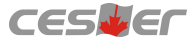

- 铃, 1为启用话务员。出厂默认为0。 B: 电脑话务员启用设置。 0为不启用话务员,默认分机1端口响
- 摘机按##7871967590+2+\*0+\*2\*+1#。 【举例】所有外线呼入使用语音接答 。

#### 外线来电设置

- 【编程】摘机按##7871967590+2+\*L+\*3\*+C#挂机。
	- L: 外线端口号。0表示所有外线端口, 1或2用于表示1或2端口。
	- C: 开通外线来电。0为不开通外线来电显示, 1或2为开通外线 来电且支持3位以上DTMF或FSK制式的 默认为2。注: 分机来电显示须开通。

: 摘机按#7871967590+4+\*6\*+1\*D#挂机。

- D: 外线来电检测等待时长。用两位数字表示,从00-99,表示 等待时长0~9.9秒。
- 注:此设置仅当来电显示不稳定试用。
- 【举例】开通所有外线来电显示且只接收FSK制式的来电。 摘机按##7871967590+2+\*0+\*3\*+1#挂机。

#### 分机打出专线设置

【 编程 】摘机按##7871967590+3+\*P+\*L+\*1\*+A#挂机。

- P: 分机端口号。00表示所有分机端口, F208系统中01~08用于 表示01~08端口。F216系统中01~16用于表示01~16端口。
	- L: 外线端口号。0表示所有外线端口, 1或2用于表示1或2端口。
	- A: 分机打出外线权限。 0为不可使用, 1为可使用。出厂默认所 有分机均可使用所有外线。
- 【举例】设置分机1端口用外线1打出去,分机2端口用外线2打出。 摘机按##7871967590+3+\*01+\*1+\*1\*+1#+3+\*02+\*2+\*1\*+1#挂机。

#### |分机打入响铃设置 |

【 编程 】摘机按##7871967590+3+\*P+\*L+\*2\*+B#挂机。

- P: 分机端口号。 00表示所有分机端口, F208系统中01~08用于 表示01~08端口。F216系统中01~16用于表示01~16端口。
- L: 外线端口号。0表示所有外线端口, 1或2用于表示1或2端口。
- B: 外线打入响铃分机。 0为打入不响铃, 1为打入响铃。出厂默 认所有外线打入分机1端口响铃。

【举例】设置外线1打入分机1端口响铃, 外线2打入分机2端口响铃。

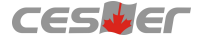

摘机按##7871967590+3+\*01+\*1+\*2\*+1#+3+\*02+\*2+\*2\*+1#挂机。

#### 自动经济线路设置

- 【说明】经济线路指的是目前运营商采用接入号方式自动从更经济的 长途网或市话网呼叫,以达到节省话费的目的,如17909, 968200等。自动经济线路功能则是通过系统自动加发运营商 的接入号,在不改变拨号习惯的情况下,起到节省话费的作 用。系统自动经济路功能的设置包括接入号的设置,限制接 入的市话号码设定及加发时间调整。
- 【编程】摘机按##7871967590+4+\*4\*+X\*Y#挂机。
	- X: 经济线路类型。可设置1~3, 1为国内型, 2为国际型, 3为市 话型。本系统只支持主叫型接入号, 即无帐号密码录入。

Y:接入号设置。可设置1~8位数字,如17909,968200等。 摘机按##7871967590+4+\*4\*+X#挂机。

: 摘机按##7871967590+4+\*5\*+C\*D#挂机。

C: 限制号码组号。从09~20设置,共12组。

D: 限制号码。可设置1~8位数字, 如400等。

: 摘机按##7871967590+4+\*6\*+2\*E#挂机。

- E: 系统自动加发接入号使用的时长。用两位数字表示, 从 00~99,表示使用时长从0~9.9秒。 加发接入号时使用。
- 【举例】设置呼叫所有外线加发968200, 但400、800电话不加发。 摘机按##7871967590+4+\*4\*+1\*968200#+4+\*4\*+2\*968200# +4+\*4\*+3\*968200#+4+\*5\*+09\*400#+4+\*5\*+10\*800# 挂机。

#### | 随身密码设置|

【编程】摘机按##7871967590+4+\*3\*+X\*Y\*Z#挂机。

- X: 随身密码组号。从01~32,共32组。
- Y: 随身密码设置。由4位数字组成, 可任意设置。
- Z: 随身密码权限。1为不限制, 2为限制国际长途, 3为只打市 4 话, 为可打市话但限制特殊号码。

【举例】分配随身密码1234给分机801呼叫外线。

设置:摘机按#7871967590+4+\*3\*+01\*1234\*1#挂机。

使用:摘机按##\*\*1234听拨号音,拨9+外线号码。

#### 系统密码更改

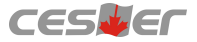

【编程】摘机按##7871967590+4+\*2\*+X#挂机。

X:系统密码。由7位数字组成。出厂默认为1967590。 所有系统编程设置将使用新系统密码替代1967590。

【举例】将系统密码更改为1234567。

摘机按##7871967590+4+\*2\*+1234567#挂机。 程设置将采用#7871234567替代#7871967590, 其它内容不变。

#### |系统复位|

【编程】摘机按##7871967590+4+\*1\*+X#挂机(复位后请重启系统)。 X:系统复位功能码。可设置0或1。0为不复位,1为复位,

#### 系统所有数据将恢复至出厂默认状态, 请谨用!

【举例】将系统所有数据恢复至出厂状态。 摘机按##7871967590+4+\*1\*+1#挂机,复位后重启系统。

#### 汇线通免拨9或0设置

- 【编程】摘机按##7871967590+2+\*L\*+4\*+X#
	- L: 外线端口号。0表示所有外线端口, 1或2用于表示1或2端口。
	- X: 免拨设置。9为免拨9设置,0为免拨0设置,5为关闭此功能。

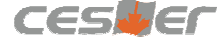

深圳国威赛纳科技有限公司 服务热线: 4006-788-755 网址:http://www.cesller.com.cn<br>同址:http://www.cesller.com.cn **VER:V1.0**